## **Page Tabs**

Almost invariably, when a website is being created, a lot of different pages will be open at the same time. Keeping track of all of the open pages can be confusing, particularly if you are switching between different pages regularly. Dreamweaver CS6 has simplified this problem, by displaying all of the open pages in the form of tabs at the top of each page. This means that, provided your monitor is large enough, all of the open documents can be viewed and accessed at any time.

Click on a tab to move to that open document. This can be done with any open document

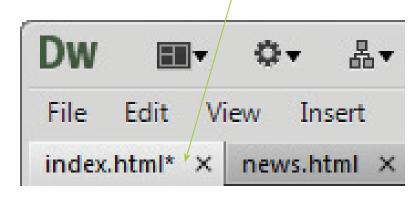

For Dreamweaver on the Mac, pages are tabbed in the same way as for the Windows version, and files can also be closed by clicking on this icon for each individual file

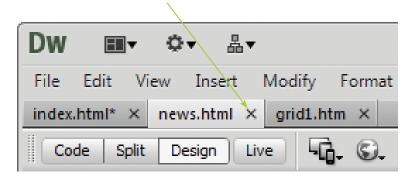

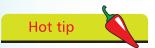

If an open file has an asterisk next to its name, this means that changes have been made but not yet saved. When the file is saved, the asterisk disappears.